## How to Analyze the Campaign Statistics on Dashboard

The first thing you see when you log in to Picreel is the insight-rich dashboard with various statistics. It is a highly effective place to assess the progress of your total activity on the platform. This page has information about the entire system, not just one campaign.

## Pop-up statistics enable you to:

- 1. **Get** an overview of key performance indicators such as total views, total impressions, and total conversions.
- 2. Easily make decisions regarding pop-up campaigns.

## Here's what your campaign statistics would look like:

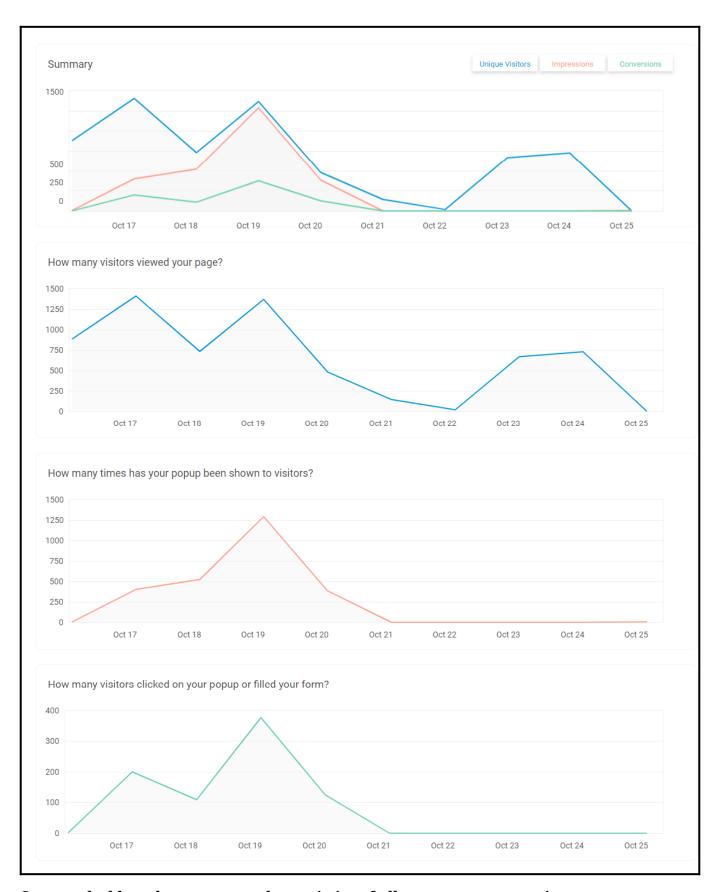

On your dashboard, you can see the statistics of all your pop-up campaigns. At the top, you will find the "General Stats" section that will give an overview of the following:

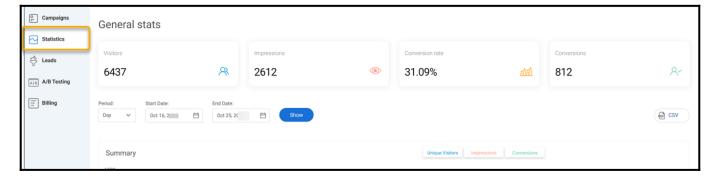

**Visitors:** The number of website visitors who viewed your page **Impressions:** The number of times your exit pop-up is displayed

**Conversion rate:** The number of conversions divided by the number of total impressions to indicate the performance of all your campaigns combined.

**Conversions:** The number of visitors who clicked on the exit pop-up or responded to it.

Next, you will find a graphical representation of the 'General stats' section. You can filter this data by **day**, **week**, or **month**.

Just select your filter and click Show.

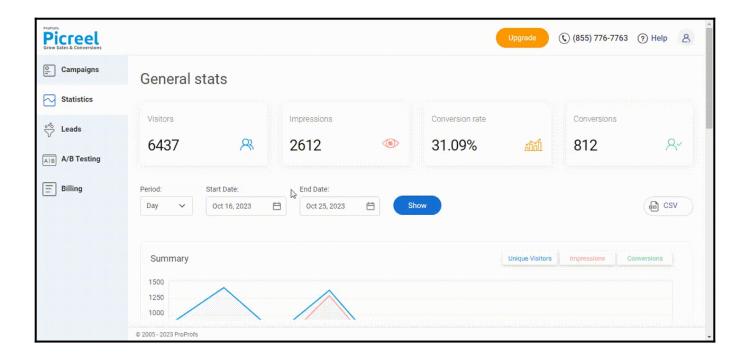

### Here are the following sections you will see:

**Summary:** It is a 3-in-1 line graph that shows '**Unique Visitors,**' '**Impressions,**' and '**Conversions**' over time.

**How many visitors viewed your page?:** It shows the change in the number of visitors that viewed your page over a time period.

**How many times has your pop-up been shown to visitors?:** It helps you understand the number of times visitors saw your pop-up campaigns on the website.

How many visitors clicked on your popup or filled out your form?: It indicates the conversions you had through your exit intent pop-up.

And that's it! If you encounter any issues or have any questions, don't hesitate to reach out to our support team.

# **Related Articles:**

- How to Configure Campaigns for Multiple Pages
- How to Personalize Your Pop-ups Using Picreel's 'Two-Way Connection'
- How to Set Overlay for a Specific Page